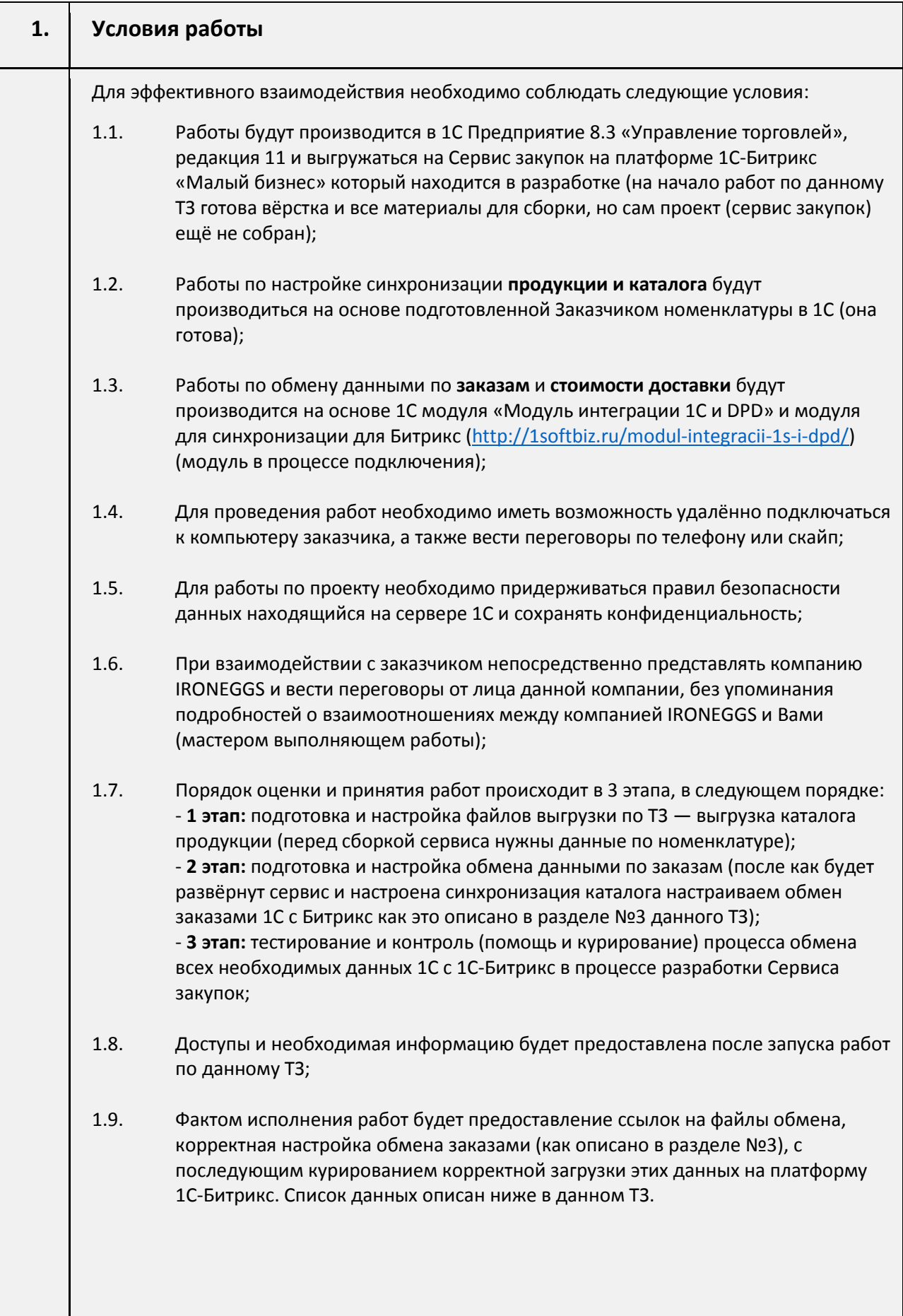

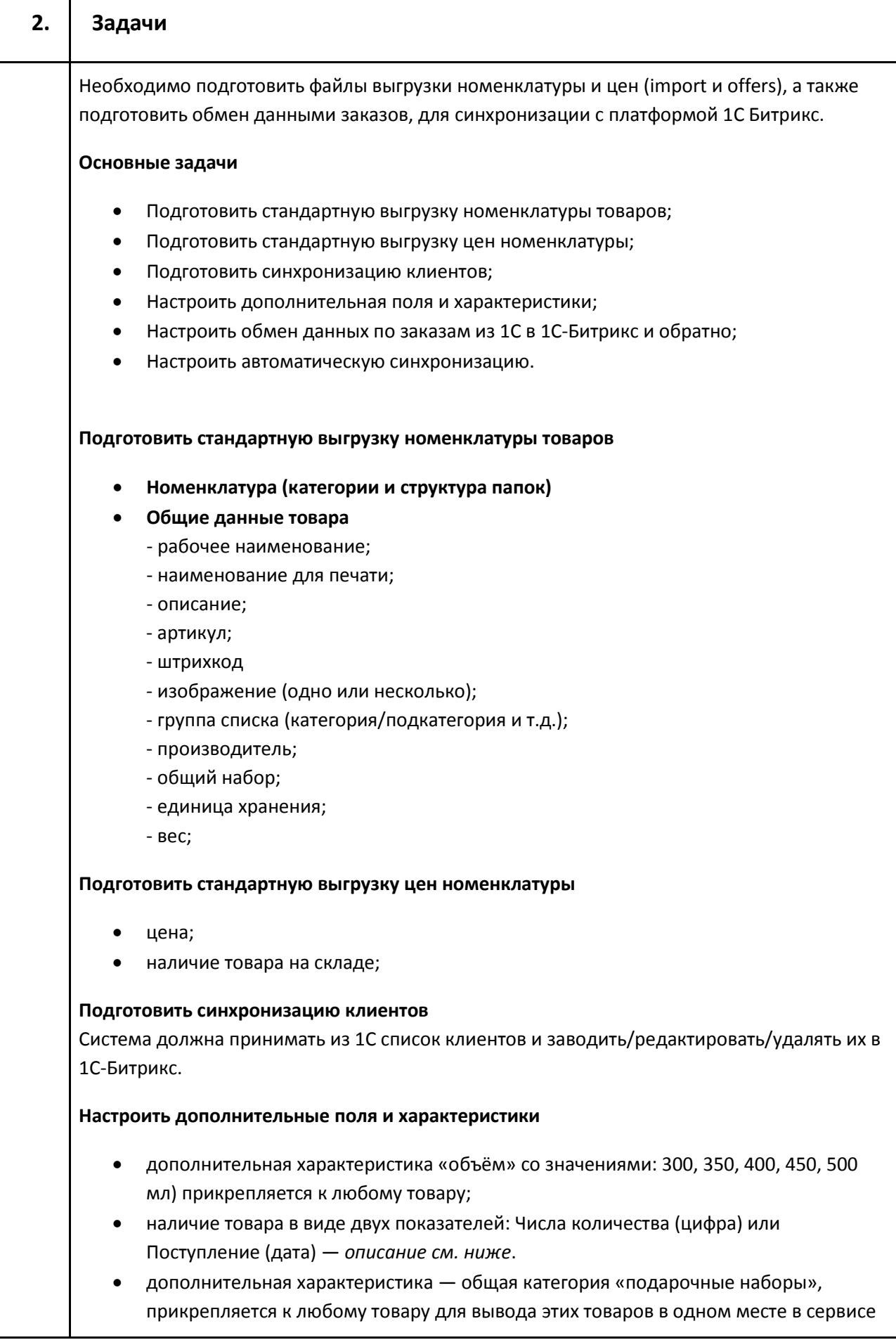

## закупок;

*Дату поступления товара нужно настроить чтобы данный показатель брался в 1С из «Заказов поставщику» и распределялся по номенклатуре и по товарам, которые есть в этом заказе, и приходил в нашем файле в выгрузке в формате даты.*

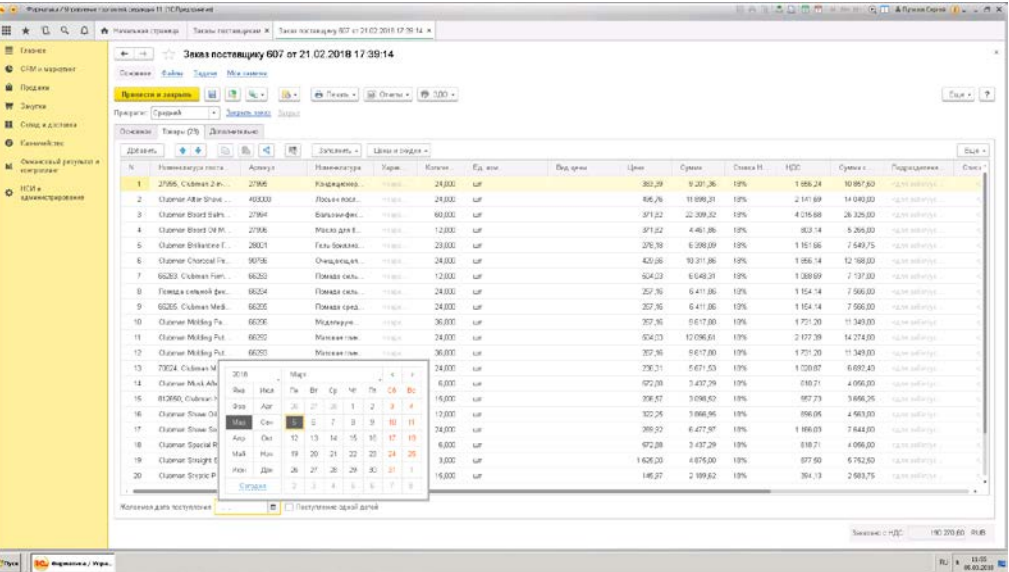

## **Настроить обмен данных по заказам из 1С в 1С-Битрикс и обратно**

Из 1С-Битрикс в 1С

- информацию о заказе:
	- список продукции
	- цены
	- номер заказа
	- адрес доставки
	- расчётная дата поставки из модуля DPD;
- информацию о покупателе
	- идентификатор (код клиента)
	- название компании или ФИО

## Из 1С в 1С-Битрикс

- статус заказа «Выполнено» (который проставляет сам менеджер);
- номер заказа (для идентификации)

## **Настроить автоматическую синхронизацию**

Необходимо учитывать, что синхронизация данных между Сервисом закупок и 1С будет происходить только со стороны 1С, то есть процесс обмена данными может инициировать только обработчик, находящийся на сервере 1С. Для этого, на сервере 1С будет настроен автоматический процесс синхронизации с временным интервалом, каждые 5 минут.

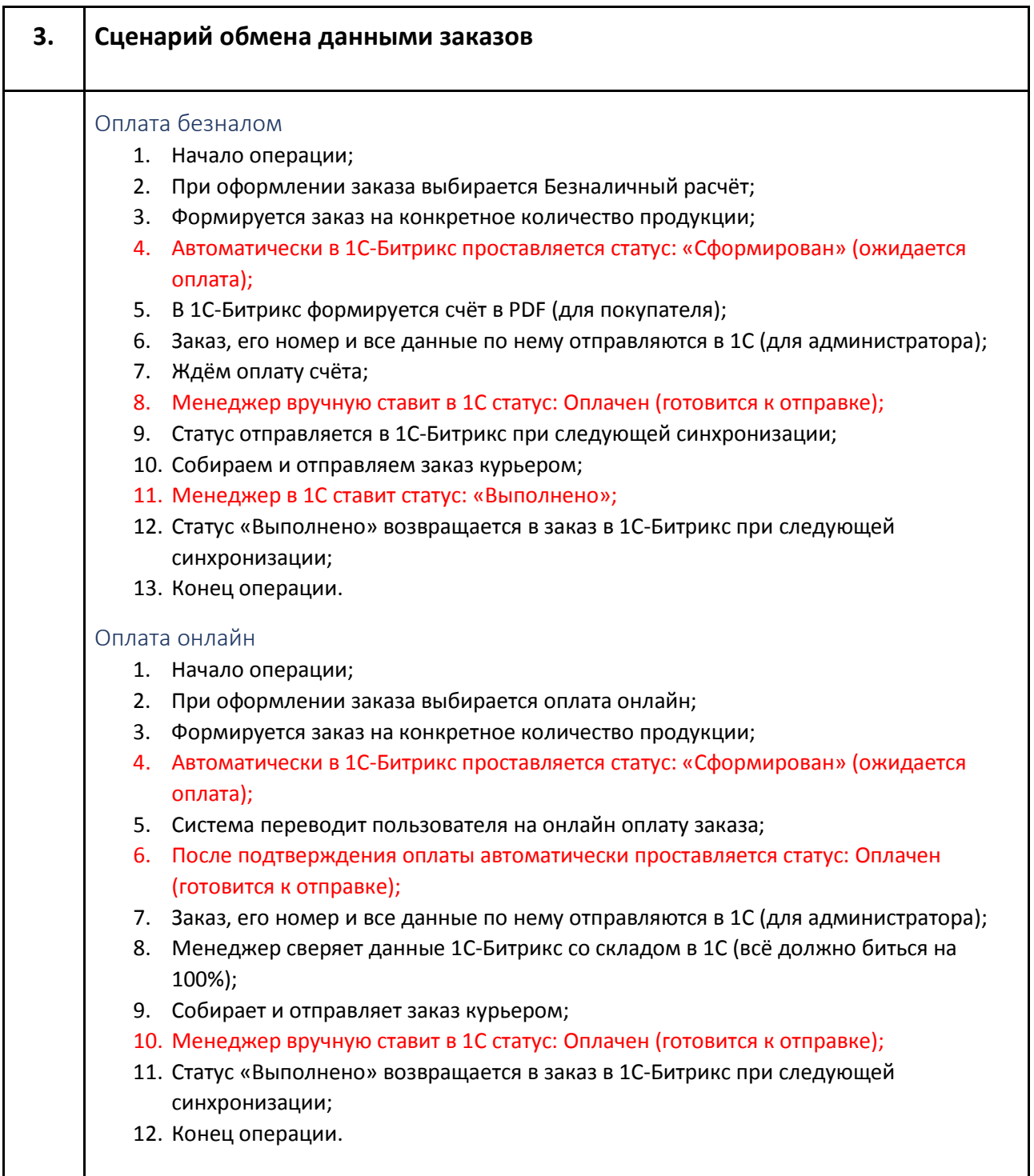